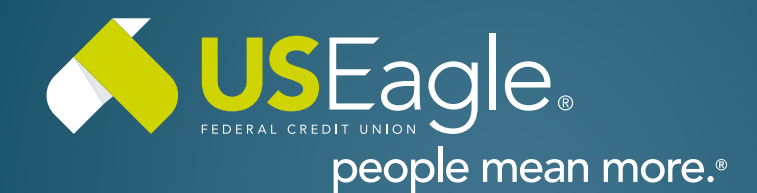

## Enhanced Digital Banking **How-To Guides**

## **Member to Member Transfers - Add Account**

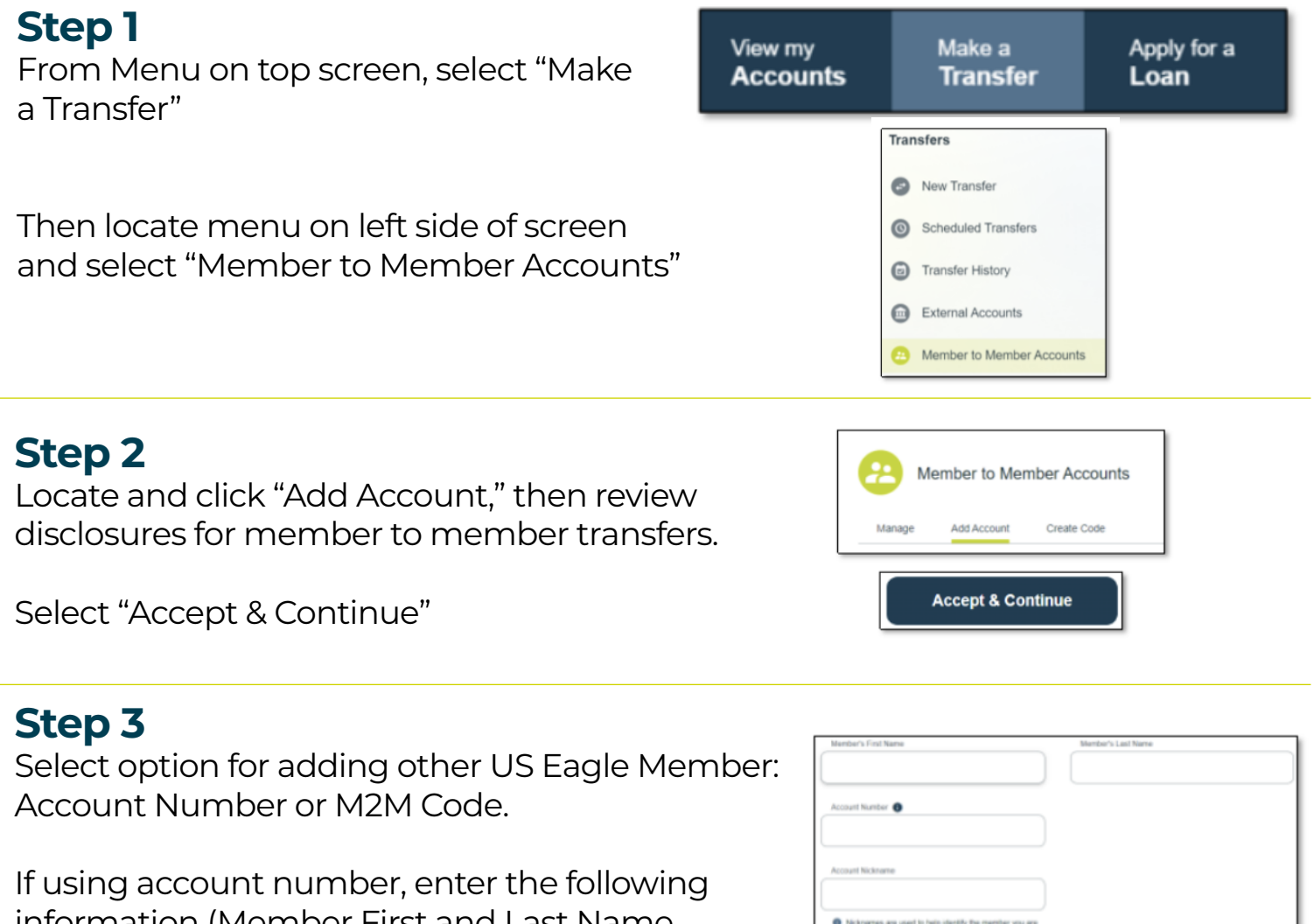

information (Member First and Last Name, Account Number, Account Nickname and Account Type). If using M2M Code, enter code.

Then select "Add Account"

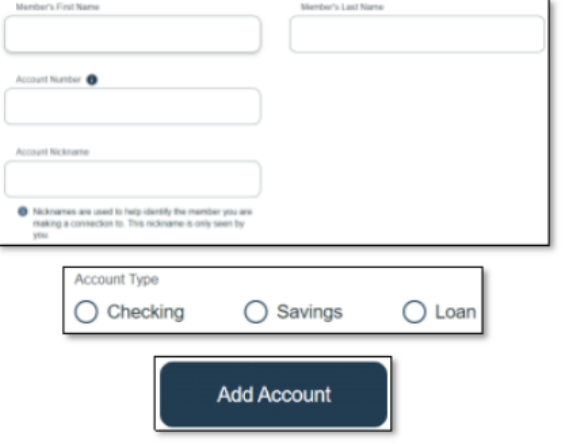

If you have any questions, please feel free to call us at 505-342-8888 or 888-342-8766, or schedule an appointment with us by visiting **[useagle.org/appointments](https://oac.fmsiportal.com/AppointmentWidget/service?urlCode=99XFQPJBRXVNPKG36TOI)**.

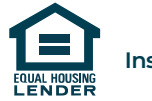

 $\overline{a}$